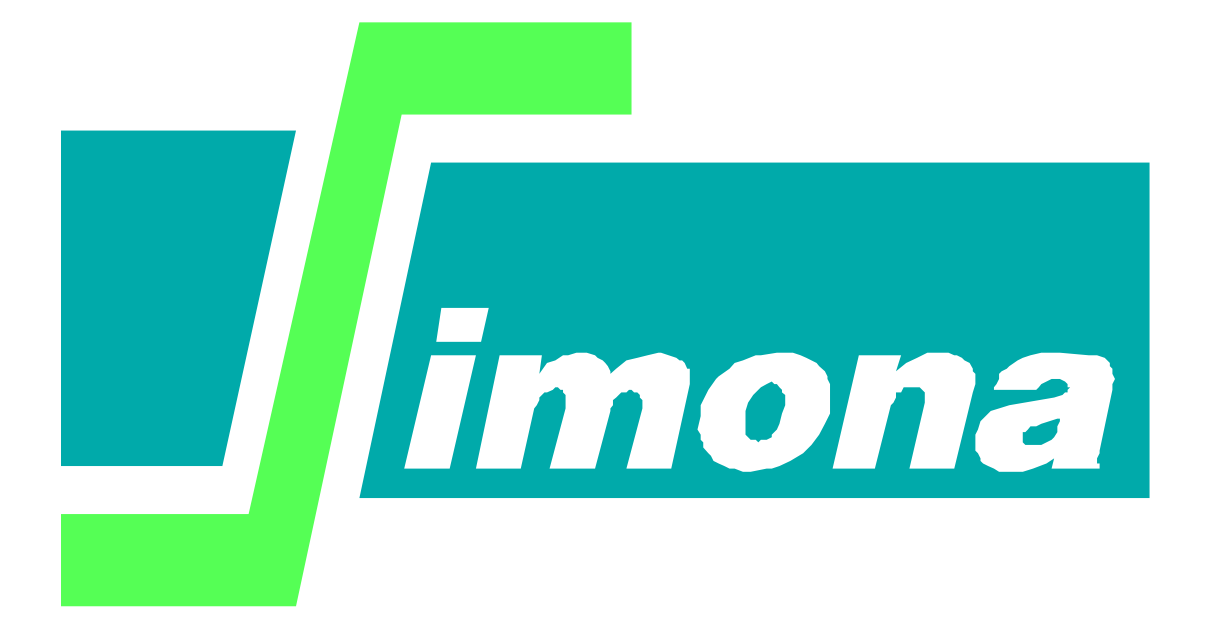

# **User's Guide**

**WAQPAN**

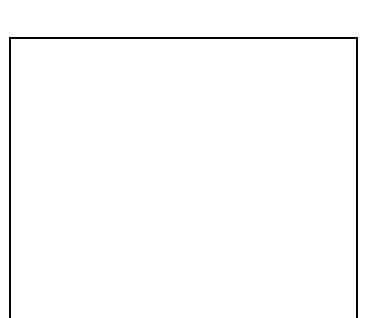

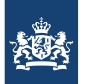

Rijkswaterstaat Ministerie van Infrastructuur en Waterstaat

# **User's Guide WAQPAN**

This document describes the usage of WAQPAN, an interface between WAQUA and PRESENT, ANIMATE, MATLAB, HISPLO and BOX (SIMVIEW).

Version : 10.44, December 2015 Maintenance : see www.helpdeskwater.nl/waqua Copyright : Rijkswaterstaat

# **Contents**

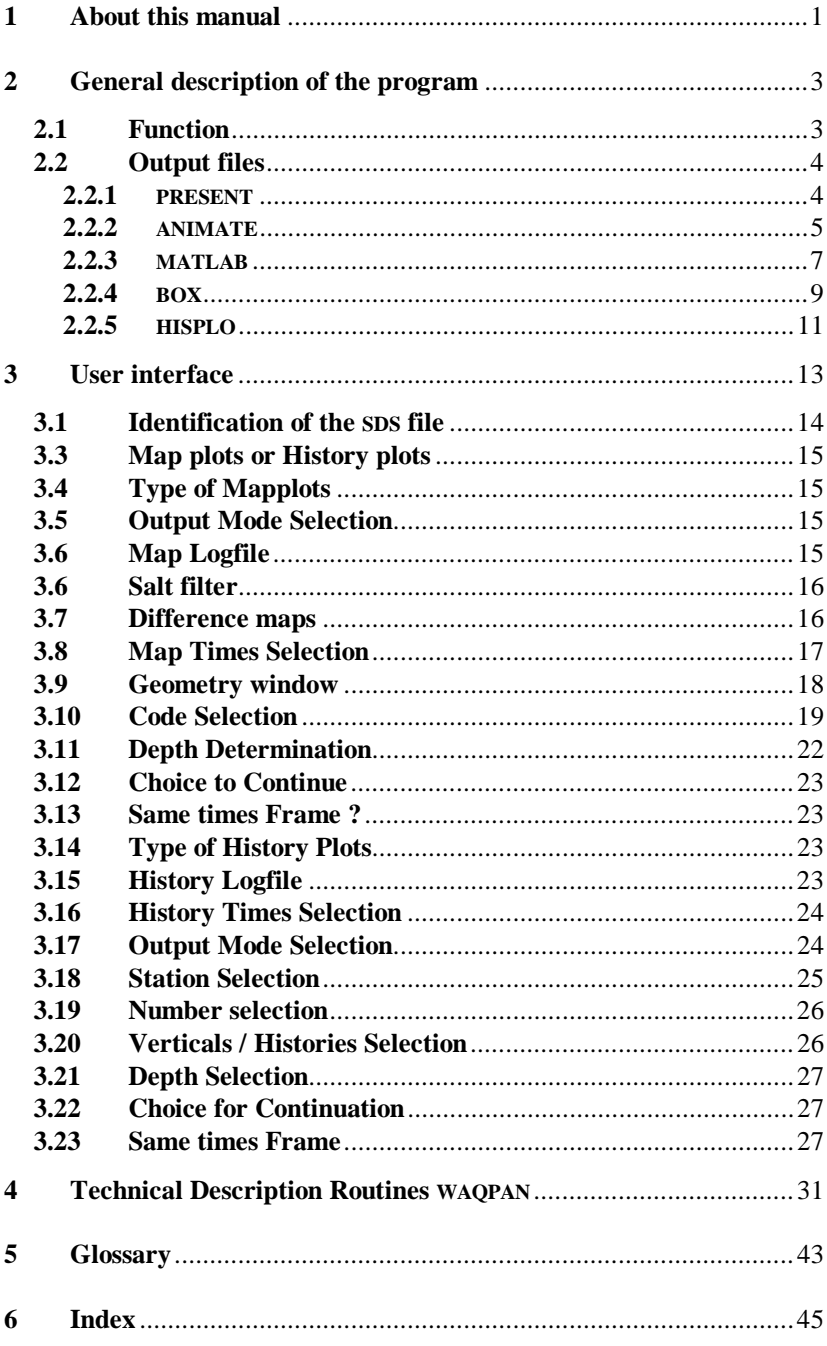

### **1 About this manual**

<span id="page-6-0"></span>This manual is part of the user's guide of WAQUA. For a description of the user's guide of WAQUA, see the section 'General information'of that guide. For a brief description of the program (files, procedure call), the user can refer to the corresponding chapter in the quick reference guide of the user's guide of WAQUA.

The manual of WAQPAN has the following chapters:

- a description of this manual;
- a general description of the program;
- an extensive description of each dialogue in the program;
- a description of each subroutine in the program;
- glossary;
- index.

In the description of the dialogues of the program, all commands that must be typed by the user will be given in italic characters. All program output will be in a non-proportional font and is indicated by a starting asterisk '\*'.

# <span id="page-8-1"></span><span id="page-8-0"></span>**2 General description of the program**

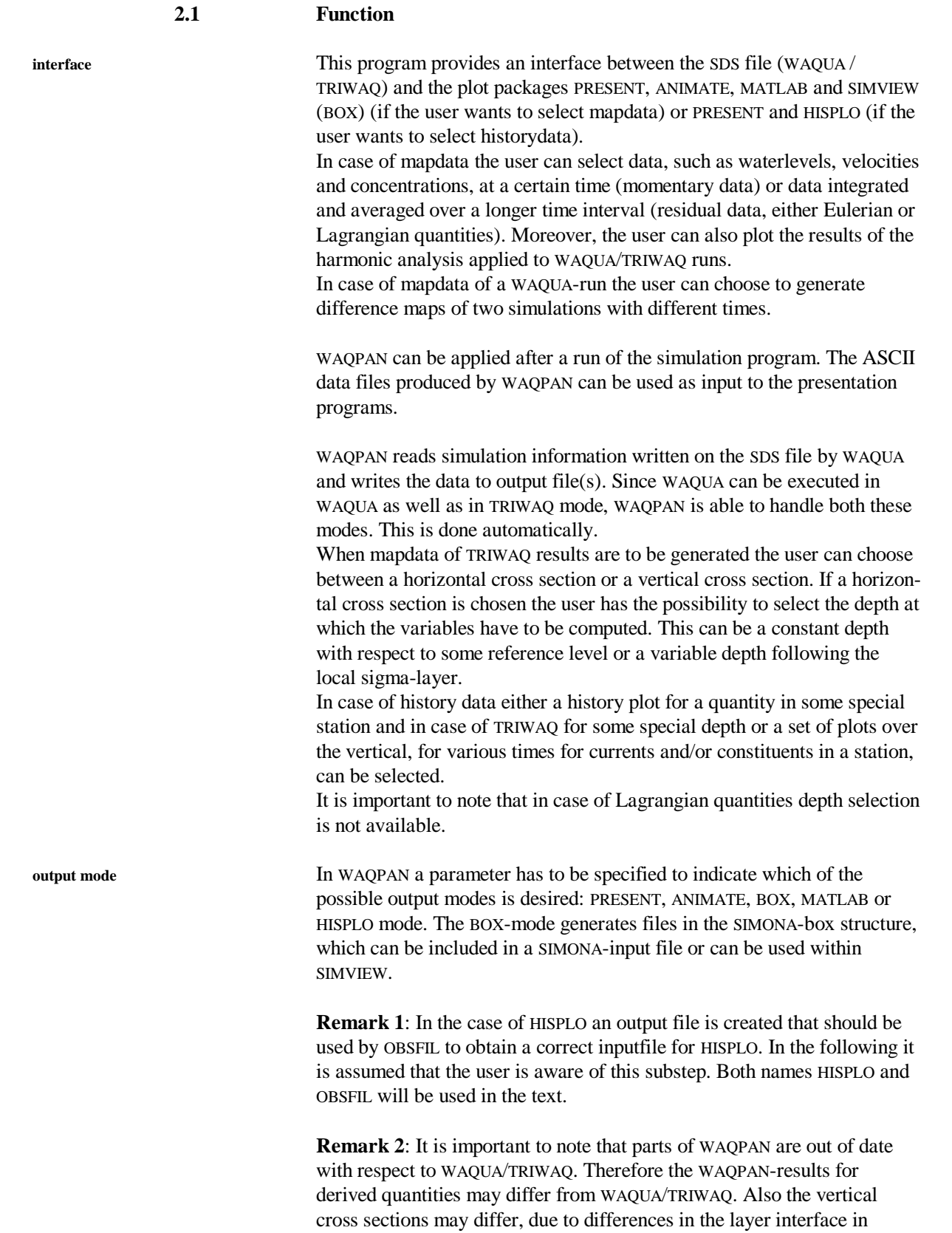

<span id="page-9-1"></span><span id="page-9-0"></span>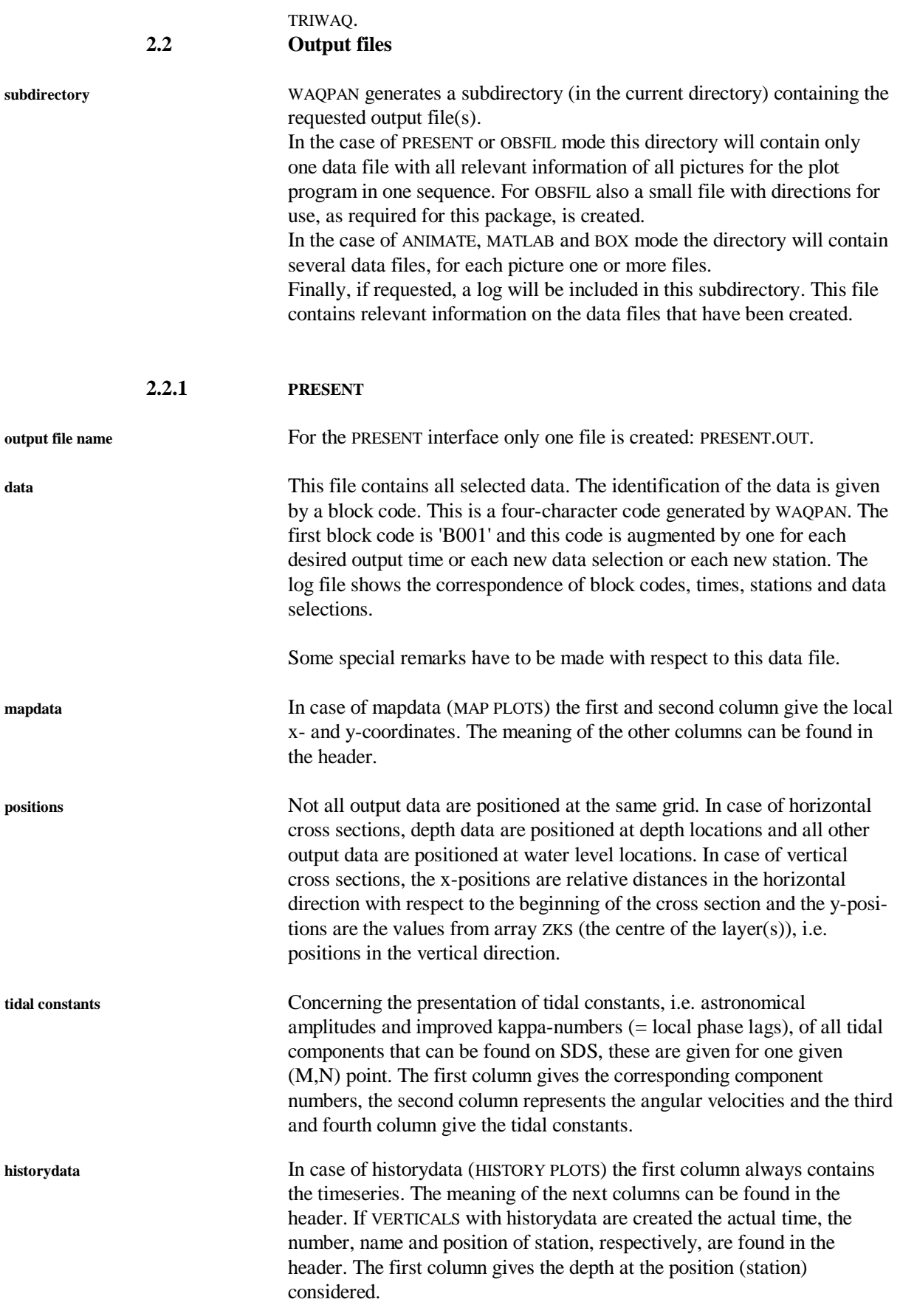

 The meaning of the keywords for data selection can be found in the WAQUA/TRIWAQ section in the SIMONA user's guide.

#### **2.2.2 ANIMATE**

**output file names** ANIMATE requires one data file for each kind of data per output time. These data files are named as follows:

<span id="page-10-0"></span>For the ANIMATE interface several files are created : mapdata files, boundary outlines files, coordinates files and, if specified by the user, a

<H/V><block code><selection code><file code><.VEC>.

log file. In ANIMATE mode no history plots are made.

For example the following list of output files can be generated in one WAQPAN run:

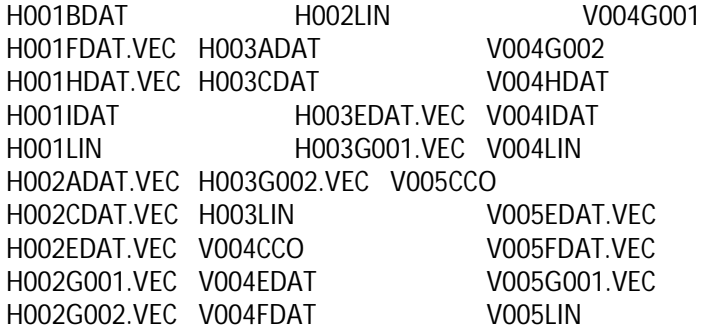

whereas in case of tidal analysis, for instance the following output files can be generated:

H001LIN H001MDAT H001N001 H001N010 H001O025

All files concerning horizontal cross sections start with an 'H', and all files concerning vertical cross sections with a 'V'.

The block code is a three-character code generated by WAQPAN to identify a certain cross section at a certain time. The first block code is '001' and the code is augmented by one for each desired new output time or each new output window. The log file shows the correspondence of block codes, times and geometries.

The selection code is the code entered by the user to select the kind of data to be outputted. Dependent on the packages WAQUA or TRIWAQ several of the following selections are available :

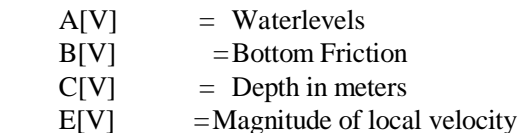

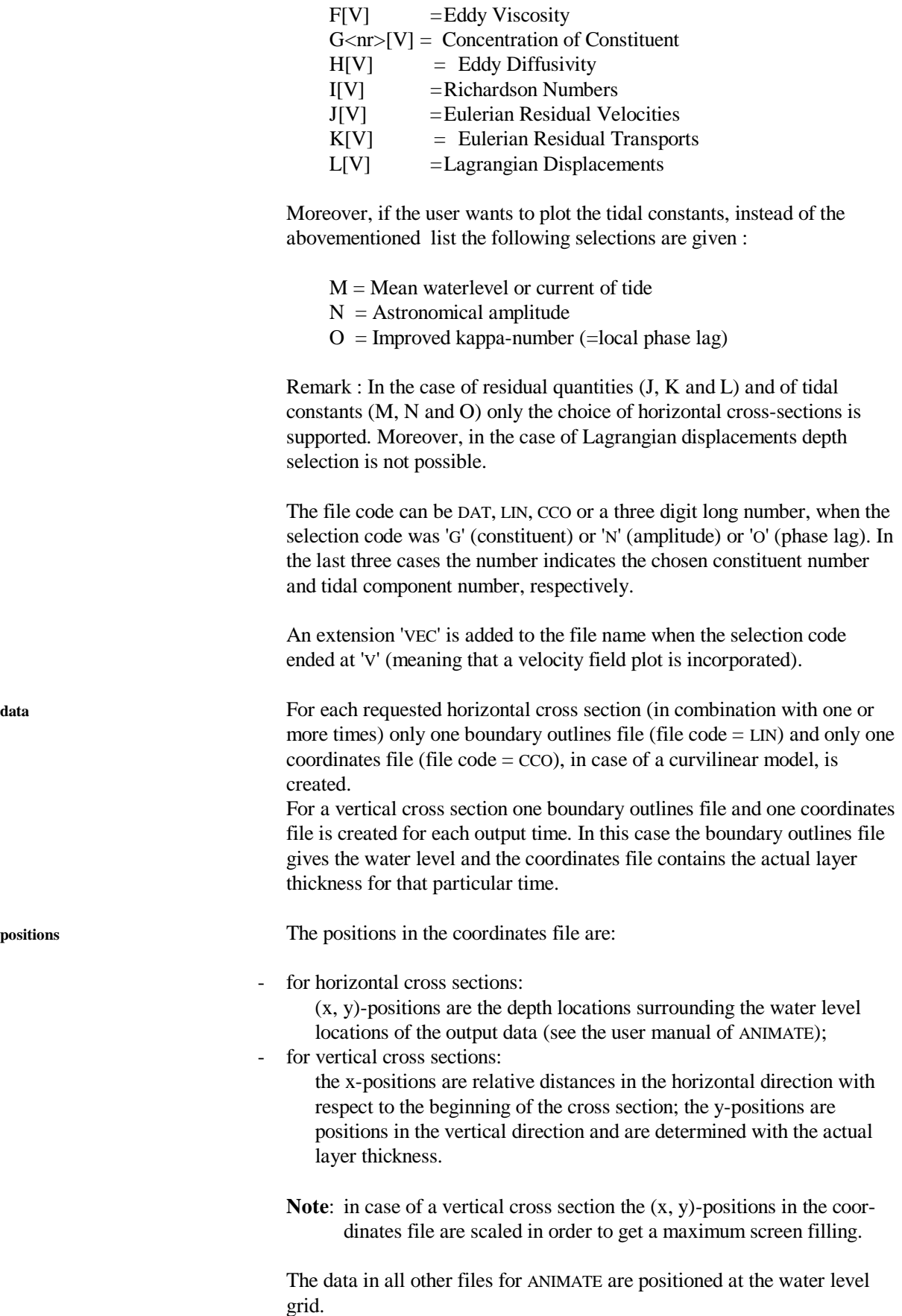

#### **2.2.3 MATLAB**

<span id="page-12-0"></span>For the MATLAB interface several files are created : mapdata files, boundary outlines files, coordinates files, files containing the drying/flooding flags and, if specified by the user, a log file. In MATLAB mode no history plots are made.

**output file names** MATLAB requires one data file for each kind of data per output time. These data files are named as follows:

 $\langle H/V \rangle$  shock code  $\langle$  selection code  $\langle$  file code  $\langle$ .m  $\rangle$ .

For example the following list of output files can be generated in one WAQPAN run:

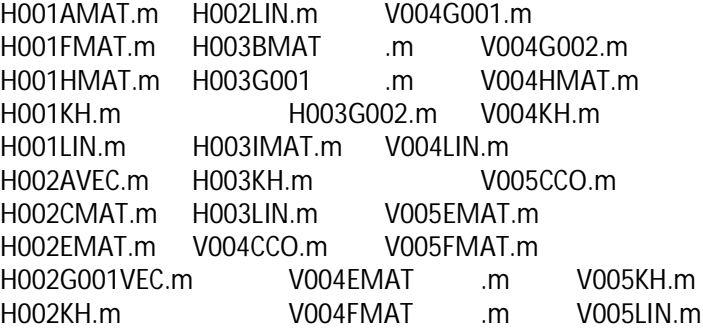

whereas in case of tidal analysis, for instance the following output files can be generated:

H001KH.m  $H$ 001LIN $m$ H001MMAT.m H001N017.m H001O017.m

All files concerning horizontal cross sections start with an 'H', and all files concerning vertical cross sections with a 'V'.

The block code is a three-character code generated by WAQPAN to identify a certain cross section at a certain time. The first block code is '001' and the code is augmented by one for each desired new output time or each new output window. The log file shows the correspondence of block codes, times and geometries.

The selection code is the code entered by the user to select the kind of data to be outputted. Dependent on the packages WAQUA or TRIWAQ several of the following selections are available :

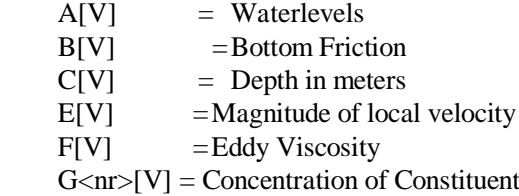

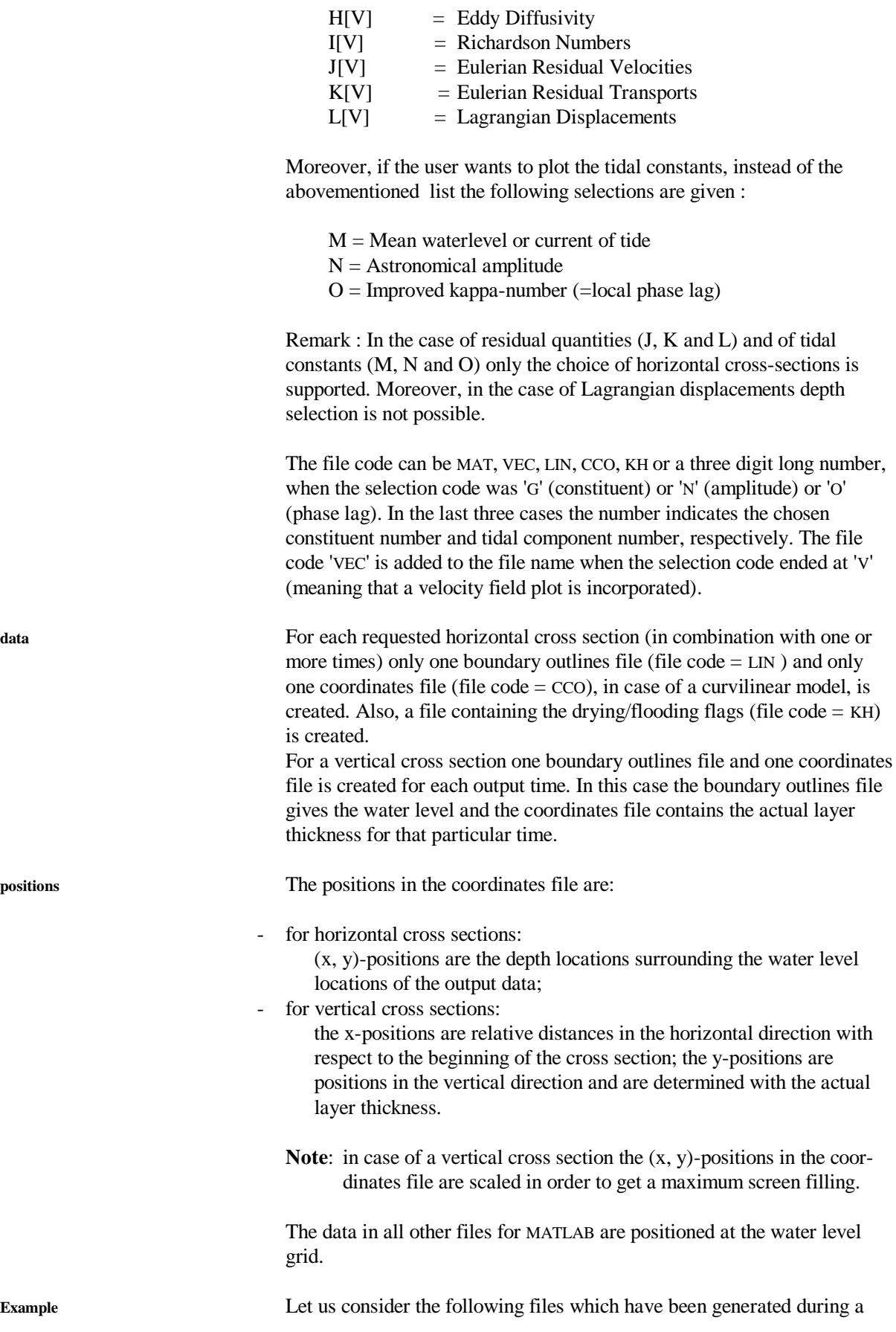

WAQPAN session:

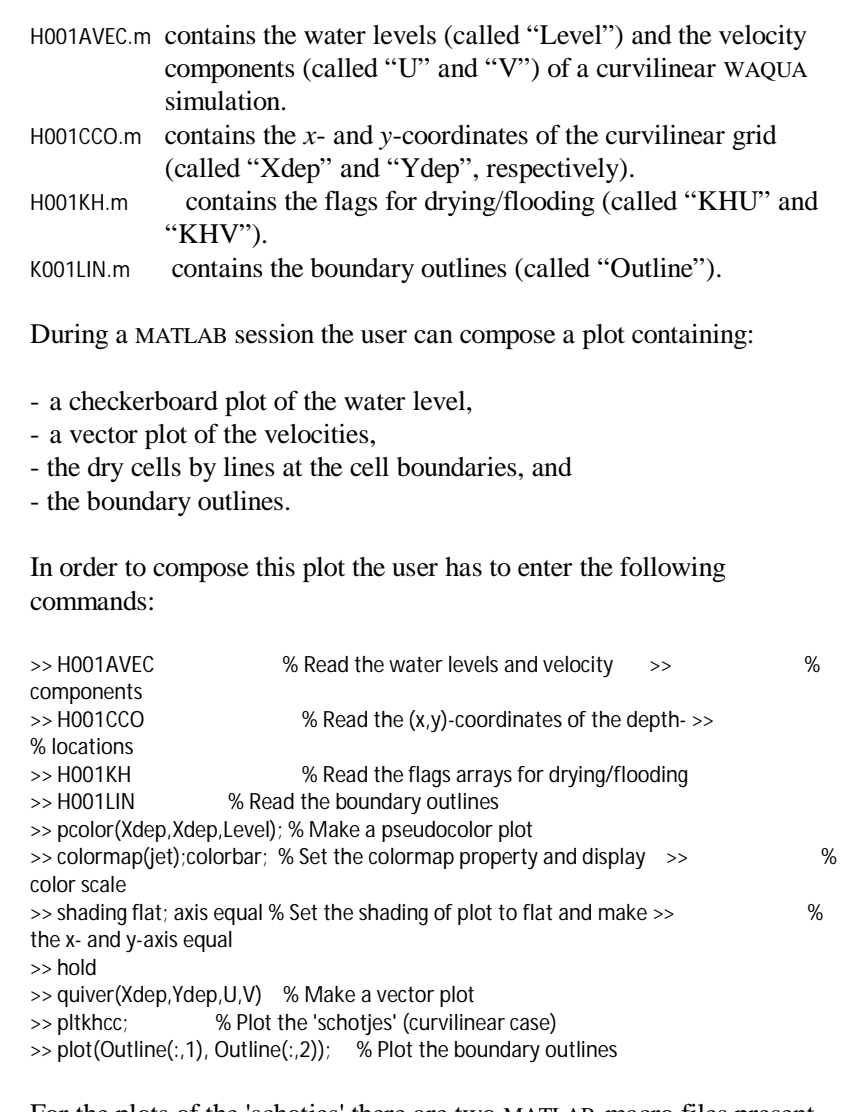

For the plots of the 'schotjes' there are two MATLAB-macro files present, namely PLOTKHU.m (for rectangular models), PLTKHCC.m (for curvilinear models).

In order to plot the curvlinear grid the following MATLAB commands need to be entered:

```
\gg c = Level;
\Rightarrow c(find(abs(c) > 0)) = 0;
>> surface(Xdep,Ydep,c,'Facecolor','w');
>> axis equal;
```
### **2.2.4 BOX**

<span id="page-14-0"></span>For the BOX interface several files are created : data files and (if specified by the user) a log file. All these files concern horizontal mapplots only !

The possibility to use BOX is limited to: - WAQUA

- the MAP-type must be actual map data.

**output file names** BOX requires one data file for each kind of data per output time. These data files are named as follows:

<H><br/>block code><selection code><file code>.

For example the following list of output files can be generated in one WAQPAN run:

H001ABOX H001G001.BOX H002ABOX H001UBOX H001VBOX H001EBOX

H001BBOX H001G002.BOX

whereas in case of tidal analysis, for instance the following output files can be generated:

H001MBOX H001N023.BOX H001O047.BOX

All files start with an 'H'. The block code is a three-character code generated by WAQPAN to identify a certain cross section at a certain time. The first block code is '001' and the code is augmented by one for each desired new output time or each new output window. The log file shows the correspondence of block codes, times and geometries.

The selection code is the code entered by the user to select the kind of data to be outputted. The following selections are available :

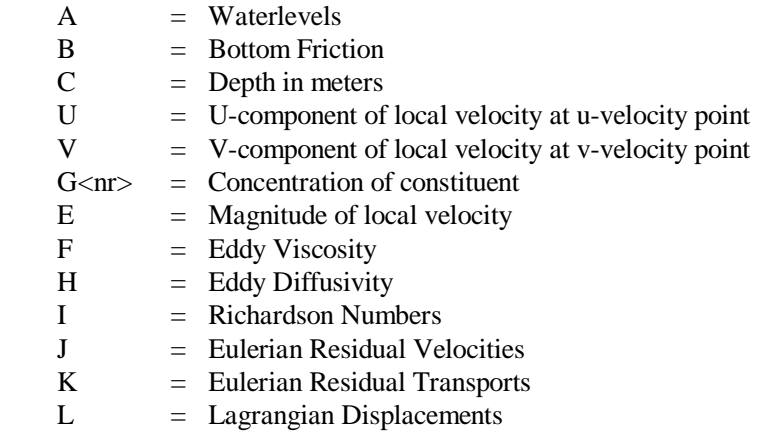

Moreover, if the user wants to plot the tidal constants, instead of the

abovementioned list the following selections are given :

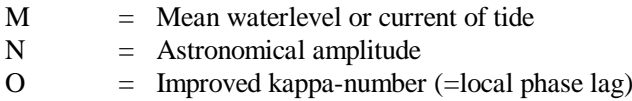

The file code is BOX or a three digit long number, when the selection code was 'G' (constituent) or 'N' (amplitude) or 'O' (phase lag). In the last three cases the number indicates the chosen constituent number and tidal component number, respectively.

#### **2.2.5 HISPLO**

<span id="page-16-0"></span>For the HISPLO interface two files are created directly by the program : OBSFIL.OUT and OBSFIL.INP. If the user specified so also a logfile is created. The logfile contains a description of the contents of the file OBSFIL.OUT.

**data** The file OBSFIL.OUT contains all selected data. The identification of the data is possible by the layout. The file consists of a number of subparts, the order of which is obligatory : first (if any) the waterlevel part for the selected stations. This block starts with, and this is repeated for each station, a "series" card, (which is a header in which the stationname is given), a "control" card in which the timestep and the number of timesteps are given, next a "format" card in which the format used in the last set of cards is given and finally all waterlevel values. After this "waterlevels block", the "currents block" is found : first for all selected stations the magnitude of the current and next for all selected stations the direction of the current. Next in the same way a block for the U-discharges, a block for the V-discharges and a block for the constituents. In WAQPAN the user is forced to follow the (obligatory) OBSFIL ordering which has been given above. So if, for instance, the currents block is started it is not possible to return to the waterlevels block. The user should keep this in mind while making his selection.

> The file OBSFIL.INP is a small file in which some general information as title of the run, date and timestep and stations and quantities are given.

### **3 User interface**

<span id="page-18-0"></span>The program WAQPAN is an interactive program, prompting for user selections and producing files to be used by PRESENT, ANIMATE, MATLAB, SIMVIEW or HISPLO.

To see how the program is started, see the quick reference guide of the user's guide of WAQUA.

All prompts of WAQPAN are discussed below together with the possible input and error messages. Lines starting with an asterisk '\*' indicate that it concerns a program prompt. Due to the fact that several but different files may be created (map files for fielddata and history files for historydata) the user utilizes only a part of WAQPAN for each specific situation. The first two prompts are for the identification of the SDS-file and to answer the question whether the user wants a map plot (either tidal constants or other data) or a history plot. These questions are of interest for all users. If the user is interested in mapplots of the following quantities :

- waterlevels
- depth
- velocity components (for BOX U- and V-components can be selected seperately)
- velocity magnitude
- constituent concentrations
- viscosities
- diffusivities
- Eulerian residual velocities
- Eulerian residual transports
- Lagrangian displacements

or if the user is interested in a set of mapplots of

- mean waterlevels or currents of tide
- astronomical amplitudes
- local phase lags

then the questions related to the prompts 3.4 up to 3.13 are considered. It should be noted that in the case of tidal constants the prompts 3.7, 3.8, 3.11 and 3.13 will be skipped.

If the user is interested in history plots of the following quantities :

- waterlevels
- currents
- discharges
- constituent concentrations

in some given stations, or if the user is interested in a set of plots over the vertical (TRIWAQ only) of either

- currents or
- constituent concentrations

in one or more stations then prompts 3.14 up to 3.23 are to be given.

The order of the questions while running the program is the same as the order given below, except when explicitly mentioned otherwise.

It is important to note that there are limitations with respect to the number of constituents, the number of stations and the number of times for output which can be treated by WAQPAN. If too many constituents (at this moment 10), or in case of histories too many stations (at this moment 550), or too many times for output (at this moment 9000) are to be considered, the program will give an error message and will stop the execution.

Since WAQPAN may be used to treat different SDS files resulting from both 2D and 3D packages not all possibilities mentioned are available in all cases. In WAQPAN only those prompts that make sense are executed. As an example of this situation: in the case of TRIWAQ and a horizontal cross-section the user is asked to select a layer mode, i.e. a horizontal cross-section with variable depth along "sigma layers" or a horizontal cross-section with constant depth. This prompt to determine a layer will never occur if a WAQUA SDS-file is treated simply because in WAQUA no layers exist.

Another important remark concerns the interpolation method that is used whenever the user wants to create a plot of values in a cross-section of constant depth. Due to the definition of the variables in a TRIWAQ computation, some variables like velocities and concentrations are defined in the middle points of the layers. If the value of such a variable is needed in a point situated in either the first half of the first layer or in the second half of the last layer a simple constant extrapo-lation is used in WAQPAN. Interpolation in the other parts is a simple linear interpolation between the two nearest values.

If points are considered that are permanently dry WAQPAN produces default values to indicate such a situation. In ANIMATE mode a default value 99999. is produced. A value -99999. indicates temporary dry points. In PRESENT mode the value 99999. is used for both situations in case of scalar quantities. In BOX mode the dry points are given the value 0. In MATLAB mode the dry points are indicated by 'NaN' (Not a Number). In case of vector quantities (like currents) a zero value is produced for all components. Finally in OBSFIL no special "large" defaults are used : if a "dry" station is considered (permanent or temporary) a zero value is submitted both for scalar and vector quantities.

**The prompts and their meaning** (most prompts are self explanatory):

#### **3.1 Identification of the SDS file**

<span id="page-19-0"></span>The SDS file you want to work with can be specified here. The program prompts:

\* Give identification of SDS-file

If opening of the SDS file failed, the program responds with:

\* SDS file as proposed does not exist, try again

<span id="page-20-0"></span>and asks again for an identification.

#### **3.3 Map plots or History plots**

The program contains two routes : one for map plots (including tidal constants) and one for history plots. The user should indicate which route is wanted.

The program prompts:

- \* Do you want to create MAP
- \* files or HISTORY files ?
- \*
- \* Type M for MAP files and
- $*$  Type H for HISTORY files ( $\rightarrow$  3.14)

As already pointed out, the two routes separate here :

#### **If the plotmode is M(ap) then** :

First the program prompts for the type of quantities (fielddata) to be plotted

**3.4 Type of Mapplots**

- <span id="page-20-1"></span>\* Which type of map plot ?
- \* Make a choice :
- \*
- \* type E for Eulerian Residual Velocities
- \* type L for Lagrangian Res. Velocities
- \* ( L only allowed for 3D!)
- \* type T for tidal constants
- \* type V for other map data.

if an error has been encountered in the input the program will give the message :

<span id="page-20-2"></span> $*$  Only E,L, T or V allowed, try again (--> 3.4)

#### **3.5 Output Mode Selection**

Next the program asks for the output mode: \* To build **PRESENT**, **ANIMATE**, **BOX** or **MATLAB** files ?

- \* type 1 or P for **PRESENT**,
- \* type 2 or A for **ANIMATE,**
- \* type 3 or B for **BOX** and
- \* type 4 or M for **MATLAB**

<span id="page-20-3"></span> if an error has been encountered in the input the program will give the message: \* wrong character found,try again (--> 3.5)

**3.6 Map Logfile**

Next the program will ask whether the user wants to create a logfile:

- \* Give full name of extra log file
- \* In this file it will be written in
- \* shorthand what has been sent to the
- \* outputfile.
- $(k$  blank = no extra log file )

Next the program checks whether the submitted SDS file is a **WAQUA** or **TRIWAQ** file.

In case of residual maps, i.e. Eulerian or Lagrangian quantities, the program checks whether these quantities are available. If not, an error message will appear and the program STOPS.

In case of tidal constants, the program checks whether these constants are available. If not, an error message will appear and the program STOPS.

#### **3.7 Salt filter**

<span id="page-21-0"></span>If salt filtering is enabled (enable by supplying '-saltfilter yes' argument to waqpan.pl), the program will ask for the minimum salt value to be used by the salt filter:

\* Give salt filter (minimum)

The salt filter will replace any salt concentration values with the given minumum if the value is lower than the minimum. Moreover, if a minimum salt filter is supplied, salt concentration values above 35 will be replaced by a maximum value of 35.

#### **3.8 Difference maps**

<span id="page-21-1"></span>If the requested type of map plot (see Section 3.4) is "other" map data and the simulation mode is **WAQUA** then the program prompts:

- \* WAQUA. Do you want to make plots
- \* of actual map data or
- \* of differences of map data
- \* type A for actual map data
- \* type D for difference map data

Whenever an error is detected in the user input, a message is printed:

\* Only A or D allowed try again

In case of actual map data the program continues with times selection  $\rightarrow$ 3.8).

In case of difference map the program prompts for the name of the second SDS-file.

When considering two velocity or salinity fields from first and second SDS files, respectively: *u1* and *u2*, then the program computes the difference both in magnitude and direction, respectively:

|*u1*- *u2*|

<span id="page-22-0"></span>*u1* - *u2*

It should be noted that the symbols *u1* and *u2* are treated as velocity vectors or as scalars in case of salinity.

#### **3.9 Map Times Selection**

First the time frame, related to the type of plot the user has been asking for, is to be determined. In case of map plot there are two time frames : either an "actual" time frame or a "residual" time frame. As a result of the answer to question given in prompt 3.4 the program knows which frame has to be selected. Note that in case of tidal constants this prompt will be skipped. Next the program prompts for the selection of times (this selection is to be done by the user) :

The program prompts :

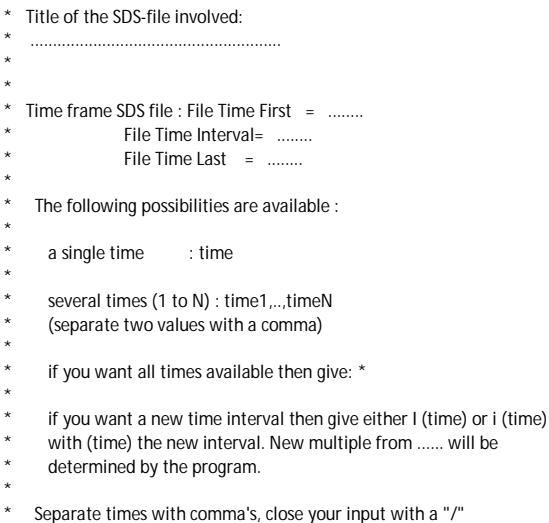

It is allowed to enter more than one line of input. The input will be closed when a slash is given on the end of a line. Per input line you can give :

- one time : this time will be added to the list of selected times
- several times : these times will be added to the list of selected times
- an asterisk : all available times will be added to the list of selected times
- interval  $i$  <dt $>$  or  $I$  <dt $>$ : this has the same effect as giving an asterisk, only the new given time interval dt will be used

Every time that an input line is given, the program shows the selected time(s) i.e. one or more times the following line if you chose one of the first two possibilities :

Added <time>

and the lines :

times added with interval <time interval> starting with <time first>

ending with <time last>

if you chose the third possibility. In the program the next checks are done and (if needed) adaptions are made during the analysis of your input :

- A single time must fit within the file time range. When it does, the nearest file time available is added.
- A new time interval is rounded to a whole number of file time steps.

Whenever an error is detected, a message is printed and the rest of the input line is analyzed further.

If difference map of two different SDS-files is required, the program prompts after the Map Times selection of the first SDS-file:

\* Times for difference maps

\*

- \* You have chosen to make difference maps from different SDS-files.
- \* Do you want to use the same times as for the first SDS-file (Y/N)

If the user chooses to use different times, the program prompts for the 'Map Times Selection' ( $\rightarrow$  3.8) of the second SDS-file.

#### **3.10 Geometry window**

<span id="page-23-0"></span>The program prompts for the geometry window of the map to be plotted :

\* Give the coordinates of the cross-sectional window:

\* MLEFT, MRIGHT, NDOWN, NUPPER

only if the simulation mode is **TRIWAQ** this line is followed by the message:

\* (for a vertical cross-section either M or N should be constant)

The input given by the user is checked :

- Whenever a M or N input value is out of range it is replaced by the minimum value available (for MLEFT and NDOWN) or the maximum value available (for MRIGHT and NUPPER).
- Moreover the following inequalities should hold :  $MLEFT \leq MRIGHT$  and  $NDOWN \leq NUPPER$ .

Any error results in a message after which the geometry line may be entered again.

In case of a vertical cross-section only one active line is allowed. This means that if the cross-section line starts in an inactive point, crosses the water to an island and goes on over the water to another island, only the first part of water, i.e. the first set of active points, is treated in **PRESENT**, **ANIMATE** and **MATLAB** mode.

In case of residuals no vertical cross-sections are allowed. If the user, in

spite of this restriction, asked for a vertical cross-section, he will be invited to try again !

In case of the presentation of tidal constants in **PRESENT** mode, the user should give one point only, i.e. MLEFT = MRIGHT and NDOWN = NUPPER. In that case, the program prompts:

\* In case of presentation of tidal constants in

- \* PRESENT mode, give the coordinates of one point :
- <span id="page-24-0"></span>\* M, N

#### **3.11 Code Selection**

In case of a residual computation due to the answers already given the output is (almost) completely determined :

 if Eulerian quantities have been selected in question given in prompt 3.4 then an output file with coordinates and either at the users wish Eulerian residual velocities (i.e. the integrated velocities divided by the total time-interval considered) or Eulerian residual transports (i.e. the, over the time interval considered, integrated transports divided by the, integrated, layer thicknesses) will be printed. The screen message reads :

- \* Give indication for the MAP(s) wanted:
- $*$  1 : u, v as vector with their magnitude
- \* 2 : Eulerian transports with their magnitude

 If an error is found (user did not submit 1 or 2) the message repeated and the user should try again !

else if Lagrangian quantities have been selected in question given in prompt 3.4

 an output file with coordinates and Lagrangian "velocities" (i.e. Lagrangian displace-ments divided by the length of the time interval considered) will be created. In this case no input is needed since only one possibility is available.

In the case of other quantities, except the tidal constants, the user has to enter a (or several) code(s) to select the type of data to be outputted. All input must be given on one line , with the choices seperated by comma's only. An input error results in a message after which the complete line must be entered again. The following possibilities are available :

If the output mode is **PRESENT** and the simulation mode is **WAQUA** next prompt : 10A

If the output mode is **ANIMATE** or **MATLAB** and the simulation mode is **WAQUA** next prompt : 10B

If the output mode is **PRESENT** and the simulation mode is **TRIWAQ** and the cross-section mode is HORIZONTAL next prompt : 10C

If the output mode is **PRESENT** and the simulation mode is **TRIWAQ** and the cross-section mode is VERTICAL next prompt : 10D

If the output mode is **ANIMATE** or **MATLAB** and

 the simulation mode is **TRIWAQ** and the cross-section mode is HORIZONTAL next prompt : 10E

- If the output mode is **ANIMATE** or **MATLAB** and the simulation mode is **TRIWAQ** and the cross-section mode is VERTICAL next prompt : 10F
- If the output mode is **BOX** and the simulation mode is **WAQUA** next prompt : 10G
- If the output mode is **BOX** and the simulation mode is **TRIWAQ** and the cross-section mode is HORIZONTAL next prompt : 10H

#### 10A. **PRESENT** / **WAQUA**

- \* Give codes for horizontal cross sections:
- SE = Waterlevel
- $*$  H = Depth in meters
- VC = Vel.Components + Constituents

#### 10B. **ANIMATE**-**MATLAB** / **WAQUA**

- \* Enter codes, a "V" added to a code means
- that a vector plot will be incorporated :
- \*  $A[V]$  = Waterlevels
- $C[V]$  = Depth in meters
- \*  $E[V]$  = Magnitude of local Velocity
- $G$ <nr> $[V]$  = Concentration of Constituent number <nr>

#### 10C. **PRESENT** / **TRIWAQ** / HORIZONTAL CROSS-SECTION

- \* Give codes for horizontal cross sections:
- \* SE = Waterl. + Bottom stress vel. + Chezy
- \* H = Depth in meters
- \* VC = Vel.Comp. + Visc + Diff + Rich + Const

#### 10D. **PRESENT** / **TRIWAQ** / VERTICAL CROSS-SECTION

- \* Give codes for vertical cross sections:
- \*  $SD = WaterI. + Diston + Bottom stress + Chezy$ <br>\*  $VC = Vol$  Vectors + Visc + Diff + Bich + Const
- VC = Vel.Vectors + Visc + Diff + Rich + Const

#### 10E. **ANIMATE**-**MATLAB** / **TRIWAQ** / HORIZONTAL CROSS-SECTION

- \* Enter codes for horizontal cross sections
- \* A "V" added to a code means that a vector
- plot will be incorporated :
- $A[V]$  = Waterlevels
- \* B[V] = Bottom Friction
- \* C[V] = Depth in meters
	- \*  $E[V] =$  Magnitude of local Velocity
	- \*  $F[V] = Eddy Viscosity$ <br>\* Curs  $[M]$  Consentrations
	- $G$ <nr> $[V]$  = Concentration of Constituent number <nr>
	- $H[V] = Eddy Diffusivity$
	- $*$  I[V] = Richardson numbers

#### 10F. **ANIMATE**-**MATLAB** / **TRIWAQ** / VERTICAL CROSS-SECTION

- \* Enter codes for vertical cross sections
- \* A "V" added to a code means that a velocity
- \* field plot will be added to the plot:
- $*$  E[V] = Magnitude of local Velocity
- \*  $F[V]$  = Eddy Viscosity
- \* G<nr>[V] = Concentration of Constituents number <nr>
- \*  $H[V] = Eddy Diffusivity$
- $*$  I[V] = Richardson numbers

#### 10G. **BOX** / **WAQUA**

- \* Enter codes :
- $* A = Waterlevels$
- $*$  C = Depth in meters
- $*$  U = Local Velocity in U-direction
- $*$  V = Local Velocity in V-direction
	- $*$  G<nr> = Concentration of Constituents number <nr>

#### 10H. **BOX** / **TRIWAQ** / HORIZONTAL CROSS-SECTION

- \* Enter codes for horizontal cross sections :
- \* A = Waterlevels
- \*  $\overrightarrow{B}$  = Bottom Friction
- \*  $C = \text{Depth in meters}$
- \* U = Local U-velocity in U-velocity point
- \* V = Local V-velocity in V-velocity point
- \* E = Magnitude of local Velocity
- $*$  F = Eddy Viscosity
- \*  $G<sub>nr</sub> = Concentration of Constituent number <sub>cnr</sub>$
- $*$  H = Eddy Diffusivity
- $*$  | = Richardson numbers

If harmonic analysis of tides has been selected ( see prompt 3.4) the user has to enter one or more codes to select the type of tidal constants to be plotted in **ANIMATE**, **BOX** or **MATLAB** mode. If the output mode is **PRESENT**, this prompt will be skipped. All input must be given on one line , with the choices seperated by comma's only. An input error results in a message after which the complete line must be entered again. The following possibilities are available :

- \* Enter codes :<br>\*  $M = Me^x$
- \*  $M = Mean water level or current of tide$ <br>\*  $N = Astronomical amplitude$
- \* N = Astronomical amplitude<br> $\star$  O = Improved kappa-numbe
- = Improved kappa-number (=local phase lag)

The user should make a selection of tidal components for which the astronomical amplitude and local phase lag should be plotted. To this end the program gives the next prompt:

- \* Number of tidal components is ...
- \* Make selection for astronomical amplitude/local phase lag
- \* Do you want all tidal components on screen ?
- \* Give y(es) or n(o)

If the screenmode is y(es) this will result in a list of names of tidal components of the form:

\* Available components are

\* ... ... ... ... ... ... ... ... ... ... ... ... ... ... ... .

etc.

Next, the names of the tidal components have to be entered:

- Give sequence names of components
- \* that you want to select and
- separate names with comma's

If an error has been encountered in the input an error message will appear and the user should try again.

#### **3.12 Depth Determination**

<span id="page-27-0"></span>In the case that the simulation mode is **TRIWAQ** and the cross-section mode is HORIZONTAL (i.e. N nor M given in the geometry card are constant) the user may enter a code to select a layer mode , i.e a horizontal cross-section with variable depth or a horizontal cross-section with "constant depth". This prompt will be skipped when the tidal constants have been chosen. When the choice "constant depth" has been made the user has to indicate a depth mode , i.e. constant depth with respect to the waterlevel or constant depth with respect to the reference level of the simulation.

The next prompt appears :

- \* Do you want horizontal cross-sections along
- \* lines of variable depth (i.e. sigma layers )
- \* (give s) or horizontal cross-sections
- \* with constant depth (give d)

if an error is detected in the layer mode, the program will continue :

 $*$  Only s/S/d/D allowed, try again ! ( $-$  > 3.11)

Next, if layer mode is s/S (sigma) :

- \* Give layer number to be considered
- \* Only positive integers allowed
- \* between 1 and <kmax>

and if an error is found in the layer number the program will respond :

- \* Only positive integers allowed
- \* between 1 and <kmax>

If layer number is ok then next prompt is --> 3.12

else if layer mode is d/D :

- \* Horizontal cross-sections of constant depth
- \* with respect to waterlevel (then give w) or
- \* with respect to reference level (give r)

If an error is encountered in the depth mode :

\* Only w/W/r/R allowed, try again !

If depth mode is accepted then :

- \* Give depth to be considered
- \* Downwards is positive !

<span id="page-28-0"></span>If depth mode is ok next prompt will be --> 3.12

#### **3.13 Choice to Continue**

After the creation of these map files the program can go on to create more map plots. The user has the possibility to force the program to do so answering the following question :

 \* Do you want to continue this WAQPAN session ? \* Give y or n

if answer is n(o) ----> END OF SESSION. Program stops. if answer is y(es)----> 3.13 :

#### **3.14 Same times Frame ?**

<span id="page-28-1"></span>If the answer for continuation was yes then the program starts again but first it is checked whether a time selection has to be done again or not (except for tidal constants) :

 \* Should the time(s) remain the same ? \* Give again y or n

If answer is  $n(o)$ : next prompt to be expected is  $\rightarrow$  3.8.

If answer is y(es) : next prompt to be expected is --> 3.9.

# **Else if the plotmode is H(istory)** :

(see prompt 3.3)

#### **3.15 Type of History Plots**

<span id="page-28-2"></span>Next the program asks for the output file and hence which plot package has to be used :

- \* To build **PRESENT** or **OBSFIL** files ?
- \* type 1 or P for **PRESENT** and
- \* type 2 or O for **OBSFIL**

 if an error has been encountered (only p/P/o/O are allowed) in the input the program will give the message :

<span id="page-28-3"></span>\* wrong character found , try again (--> 3.14)

#### **3.16 History Logfile**

Next the program will ask whether the user wants to create a logfile :

- \* Give full name of extra log file
- \* In this file it will be written in shorthand what
- \* has been sent to the outputfile
- $(k$  blank = no extra log file  $)$

Next the program checks whether the submitted SDS file is a **WAQUA** or **TRIWAQ** file and whether histories are available.

#### **3.17 History Times Selection**

<span id="page-29-0"></span>First the time frame, related to the type of plot the user has been asking for, is to be determined. In case of history plots there is only one time frame possible.

The program prompts :

- $*$  Time frame SDS file : File Time First = ........  $File Time Interval = ...$ File Time Last  $=$  ......... \* \* Times should fitt within this frame \* Give return if you want to go on \* \* The following possibilities are available : \* Select by giving the indicator, and next the \* times required (all items should be separated \* from each other by a comma) \* if the user specified **PRESENT** (see prompt 3.14) then two extra possibilities are available (not interesting for Histories but interesting for Verticals) \* A single time, give S followed by the time wanted \* Example : S, 1230. \* More times, give M followed by the times wanted \* Example : M, 1230. , 2460. , 2900. Next possibilities are for both **PRESENT** and **OBSFIL** \* All times available, give A \* Example : A \* Whole time region but with a greater time interval \* give I followed by the interval wanted \* Example : I,550. \* Part of time region with special interval, give a \* P followed by the starting time, the interval and
	- \* the endtime
	- \* Example : P,1230., 1230., 3690.

Whenever an error is detected, a message is printed :

- \* Start your input with one of the symbols
- $*$  S, M, I, A or P
- <span id="page-29-1"></span>\* Try again ( $-$ > 3.16)

#### **3.18 Output Mode Selection**

For Histories there are several possibilities. The user has to decide which type of print/plot is wanted.

Remark :

 If the output mode selection is entered and the user has already selected modes before, first a question whether the same modes have to be kept will be given.

- \* Do you want to keep the same data
- \* history plots/prints of the checkpoints
- \* Old choice was ........
- \* \* Make your choice give Y(es) or N(o)

So the following question is skipped if the output mode should be kept, i.e. if the users answer is Y.

- \* Which type of HISTORY print/plot ?
- \* Make a choice from data for :

Next the program shows which data are available on the selected SDSfile , i.e.

- \* Waterlevels , give a W
- \* Currents , give a C
- \* U-discharges , give a U
- \* V-discharges , give a V
- \* Constituent concentrations, give a P

If one of these types is not available one of the following messages will occur instead of one of the messages above :

- \* No Waterlevel data for Histories on SDS
- \* No Velocity data for Histories on SDS
- \* No U-discharge data for Histories on SDS
- \* No V-discharge data for Histories on SDS
- \* No Constituent Concentrations on SDS

Whenever an error is detected in the user input, a message is printed :

- \* Submitted character not recognized as option,
- $*$  Try again ( $-$ > 3.17)
- **Remark** : In case of **OBSFIL** a special ordering is needed. First all waterlevel plots, next all velocity plots, next all U-discharge plots, next all V-discharge plots and finally all Constituent Concentration plots. The **WAQPAN** program submits a warning when the plot asked for by the user is not allowed anymore and asks to make a new selection. So once the user has, for instance, selected currents it is not possible to return to waterlevels !

#### **3.19 Station Selection**

<span id="page-30-0"></span>The user should make a selection of stations for which the selected quantities should be plotted. To this end the program gives the message :

- \* Number of stations on SDS is ...
- \* Make selection
- \* Do you want a print of all stationsnames ? \* Give Y(es) or N(o)

if the printmode is Y(es) this will result in a list of the form :

- \* Available stations are
- \* 1 = ....................... 2 = ..................... etc.

#### **3.20 Number selection**

<span id="page-31-0"></span>Next the numbers of the stations have to be entered :

- \* Number of stations on SDS is ...
- \* Give sequence numbers of stations
- \* that you want to select, use a comma to make
- \* distinction between two numbers.
- \* A zero station number means that all stations have been submitted
- \* The Stationsnumbers run from 1 to ..
- \* A maximum of 8 stations in one row is allowed
- \* Give a zero or just enter if you are ready with
- \* the selection of the stations

If a stationnumber is out of range or if no stationnumber has been specified an error message will appear and the user should try again. (--> 3.19 )

#### **3.21 Verticals / Histories Selection**

<span id="page-31-1"></span>Normally history plots will be produced. If it however concerns results of a **TRIWAQ** computation and if currents or constituents were specified in question given in prompt 3.17 and if a **PRESENT** file has been asked for, the user will have to answer the extra question :

- \* Which plot : Verticals or Histories ?
- \* Give indication what type of print/plot is wanted
- \* If prints/plots of verticals for each time for
- \* the currents, then write v or V on your screen.
- \* If you, however want histories then write h or H.

Of course "currents" has to be replaced by "constituents" if appropriate.

 In case that a wrong symbol to this question is submitted, i.e. not v/V/h/H, the program gives the message :

- \* Error, character not recognized !
- \* Try again, only V or H are allowed

#### Remark :

 If the user selected verticals the program checks whether in the given station both currents and constituents are available. In that case all information available will be printed (included vertical viscosities, vertical diffusivities and Richardson numbers) even if the user specified only currents or only constituents. As a consequence the number of columns in the blocks may differ since in some stations all variables are available and in other stations only part of the variables.

#### **3.22 Depth Selection**

<span id="page-32-0"></span>If the user asked to make histories of either currents or constituent concentrations and the SDS-file is a **TRIWAQ** file then also the depth, at which the values have to be considered, has to be specified. Therefore the user has to enter a code to select a layer mode , i.e a history with variable depth following the sigma-layer as specified or a history with "constant depth". When the choice "constant depth" has been made the user has to indicate a depth mode , i.e. constant depth with respect to the waterlevel or constant depth with respect to the reference level of the simulation. This information is obtained using the messages :

- \* Do you want histories along lines of variable depth
- \* (i.e. sigma layers ) then give s or histories along
- \* lines of constant depth then give d

if an error is detected in the layer mode, the program will continue :

 $*$  Only s/S/d/D allowed, try again ! ( $\rightarrow$  [0\)](#page-50-1)

Next if layer mode is s/S (sigma) :

- \* Give layer number to be considered
- \* Only positive integers allowed
- \* between 1 and <kmax>

and if an error is found in the layer number the program will respond :

- \* Only positive integers allowed
- \* between 1 and <kmax>
- \* Try again

else if layer mode is d/D :

- \* Horizontal cross-sections of constant depth
- \* with respect to waterlevel (then give w) or
- \* with respect to reference level (give r)

If an error is encountered in the depth mode :

\* Only w/W/r/R allowed, try again !

If depth mode is accepted then :

- \* Give depth to be considered
- <span id="page-32-1"></span>\* Downwards is positive !

#### **3.23 Choice for Continuation**

After the creation of these History / Ver-ticals files the program can go on to create more History plots. The user has the possibility to force the program to do so answering the following question :

\* Do you want to continue this WAQPAN session ?

\* Give y or n

<span id="page-32-2"></span>If the answer is n(o) -----> end of session If the answer is  $y(es) \rightarrow 3.23$ .

#### **3.24 Same times Frame**

#### The program prompts:

 Should the time(s) remain the same ? Give again y or n

If the answer is n(o): the next prompt to be expected is the one for the output time(s)  $(->3.16)$ . If the answer is y(es): the program replies with:

Same time values are used as in last loop !

and the next prompt to be expected is the output mode selection  $(->3.17)$ .

## **4 Technical Description Routines WAQPAN**

<span id="page-36-0"></span>The program **WAQPAN** offers a **SIMONA** user the opportunity to read information from the **SDS**-file, make combinations of the various quantities and create a (new) file in such a way that it can be used as an input file for one of the plotpackages **PRESENT** , **ANIMATE**, **SIMVIEW**, **MATLAB** or **HISPLO** (the latter via the interface **OBSFIL**).

In this chapter a short explanation is given, especially for the maintenance of **WAQPAN**, which quantities are treated in which subroutines of **WAQPAN**. Also a short description of the task of each subroutine is given. This description is the same as given in the header of each routine following the key **DESCRIPTION**.

In routine **WANP02** the user is asked which type of datafile has to be created : (lanima is the variable to indicate the various possibilities)

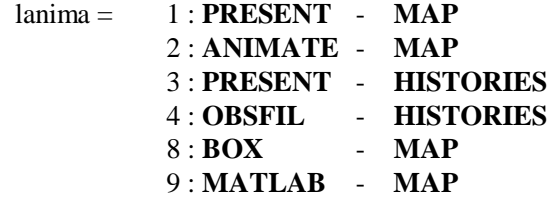

In the MAP part, i.e. plots of fielddata for a given time, there are several possibilities. First the user should indicate whether he is interested in : - actual, i.e. momentary quantities like for instance waterlevels or

- integrated, i.e. residual quantities like Eulerian or Langrangian transports, or

- tidal constants, such as astronomical amplitudes and local phase lags

Although, the tidal constants are time-independent, they are treated as fielddata.

For actual map-quantities (fielddata), except the tidal constants, and the **TRIWAQ** mode the user may choose between horizontal or vertical cross-sections.

In the case of HISTORIES and lanima  $=$  3 there is the possibility to make plots "over the vertical" of either velocities or constituent concentrations for a selected location (station).

The MAPDATA times are read, both for actual and for residual quantities in routine **WANP14**. Times for HISTORYDATA are read in routine **WANP33**. The geometry window that will be used in the case of MAP-DATA is determined in routine **WANP28** and the determination of stationnames in the case of HISTORYDATA takes place in routine **WANP31**.

Code selection is performed in routine **WANP13**.

The outputfiles are being filled in routine **WANP06** for the MAP-plots and in routine **WANP32** for the HISTORY-plots.

After the execution of all these tasks the user may change (if wanted) times, windows, stations and codes, and either add new blocks to the outputfiles (in the case of **PRESENT** and **HISPLO**) or create new subfiles (in the case of **ANIMATE, BOX** or **MATLAB**).

In the case of Eulerian residual quantities the following options are available :

- i) Residual velocity and/or transport in a 3D sigma-layer (**WANP51**).
- ii) The (interpolated) residual velocity- or transport in case of a 3D situation but with a constant depth or in case of a 2D situation (**WANP57**, **WANP58**).

In the case lanima  $= 2$  and Eulerian quantities the user has the options :

- i) Residual velocity and/or transport in a 3D sigma-layer (**WANP52**).
- ii) The (interpolated) residual velocity or transport in a 3D situation with constant depth or in a 2D computation (**WANP56**, **WANP57**).

In the case lanima  $= 1$  and the option Lagrangian there is only one possibility :

Lagrangian (residual)-displacements in a 3D sigma-layer. (**WANP53**)

If lanima  $= 2$  and the option is Lagrangian there is also only one, the same !, possibility : (residual)-displacements in a 3D sigma-layer.(**WANP54**)

In the case of actual (not integrated over time and/or avaraged) quantities including the tidal constants the following possibilities are available :

- i) In case of a horizontal cross-section of a 3D domain (**WANP19**) with code :
	- SE Coordinates waterlevelpoints, Waterlevels, bottomfriction and Chezy values.
	- H Coordinates depth-points and the depth in those points
	- VC Coordinates waterlevelpoints, U,V,Omega and W velocities and vertical viscosity, vertical diffusivity, Richardsonnumbers and eventualy concentrations of lmax constituents
	- TC Mean waterlevels or currents of tide, astronomical amplitudes and local phase lags
- ii) If it concerns results of a 2D computation or a horizontal cross-section of a 3D model for a constant depth (routine **WANP21**) :
	- SE Coordinates waterlevelpoints and the waterlevel
- H Coordinates depth points and the local depth values
- VC Coordinates waterlevelpoints and the computed velocities U and V and the concentrations of lmax constituents
- TC Mean waterlevels or currents of tide, astronomical amplitudes and local phase lags
- iii) If it concerns a vertical cross-section (3D see **WANP20**) with code :
	- SD The local coordinate (in this case a line), the local depth, the water-level, the local discharge, the local bottomfriction-velocity and the local Chezy value. All quantities computed in waterlevelpoints.
	- VC The local horizontal and vertical coordinate (in this case it concerns a plane), the layer depth for each point, the local, i.e. for that layer, U-, V-, Omega- and W velocity and for each point from the cross-section the vertical viscosity, diffusivity and Richardson numbers. Finally if available, the concentrations of lmax constituents.

If lanima = 2 or 9, i.e. **ANIMATE** or **MATLAB** the following possibilities are offered to the user : (coordinates file CCO and boundary outlines file LIN are created separately in case of **ANIMATE** see routines **WANP29** and **WANP30**)

- i) If it concerns a horizontal cross-section in a 3D model then (see routine **WANP08**) the codes are : (a [V] means that the velocityarrows may be added to the plots)
	- A[V] The waterlevel
	- B[V] The bottomfriction velocity in waterlevel points
	- C[V] The depth values in waterlevel-points

E[V] The absolute velocity in waterlevel-points

- F[V] The vertical velocity in the submitted layer in the waterlevel-points
- G[V] The concentration of the constituent considered in the waterlevel-points
- H[V] The Eddy-diffusivity in the waterlevel-points
- I[V] The Richardson numbers in the waterlevel-points
- M Mean waterlevels or currents of tide in the waterlevel points
- N Astronomical amplitudes in the waterlevel-points
- O Local phase lags in the waterlevel points
- ii) If it concerns a 2D model, only the options A[V], C[V], E[V], G[V], M, N and O are available. (See routine **WANP10**)
- iii) If it concerns a vertical cross-section (3D see routine **WANP09**) only the options E[V], F[V], G[V], H[V] and I[V]. Local coordinates (CCO) and boundary outlines (LIN) files are constructed.

In routine **WANP65** a list of tidal components with their names can be created and the user should make a selection if these components.

In the case lanima = 3 (**PRESENT**) or lanima = 4 (**HISPLO**) the following possibilities are available in **WAQPAN**. History-Plots of :

- W Waterlevels
- C Currents
- U- Discharges
- V- Discharges
- P Concentrations

The user should also indicate the station-numbers (names). This is done in routine **WANP31**. If currents or concentrations are asked for in 3D, these can also be considered over the vertical. Therefore the user should also indicate whether (only if lanima = 3) HISTORIES or VERTICALS are required. (Routine **WANP39**.) In the case of HISTORIES and either currents (C), or concentrations (P) the user should indicate whether the values have to be computed per sigma layer or for a constant depth (See routine **WANP04**).

In routine **WANP32** SDS results are elaborated for the HISTORIES files. In **WANP34** resuls are transported into helparray DATAR and

- if lanima = 3 printed as a **PRESENT** file in routine **WANP35**

or

- if lanima = 4 printed as a **HISPLO** file in routine **WANP36**.

In routine **WANP40** the elaboration of results if verticals have been asked for is performed.

The routines named so far play a key-role in the **WAQPAN** package. All other routines are helproutines that are called only once. All routines are easy to understand.

Finally a list of all routines with their **DESCRIPTION** is given :

#### **Subroutine : WAQPAN**

Program to read 3D **TRIWAQ** or 2D **WAQUA** simulation data from the SIMONA DATA STORAGE file and to prepare and generate (an) INPUT file(s) for the packages **PRESENT** (Map or Time), **ANIMATE**

#### (Map) or **HISPLO** (Time histories)

**WAQPAN** is the driver of the package. Subsequently the following tasks are performed :

- Check whether the user wants to create a file suited for use by **PRESENT** , **HISPLO**, **ANIMATE**, **BOX** or **MATLAB**.
- Ask user to specify the name of the SDS-file; Open file and experiment
- Checks if saltfilter is enabled, and if so, asks the user to specify the minimum salt value.
- Place all important time-independent arrays in core
- Ask user to specify the time steps for which output is wanted
- If Map then

 Check whether the user wants to create a file suited for **PRESENT**, **ANIMATE** or **MATLAB**

Ask user what type of cross-section is wanted

Else if History then

 Check whether the user wants to create a file suited for **PRESENT** or **HISPLO**

Ask user which stations have to be considered

Endif

- Ask user which codes (i.e. quantities) are required
- Execute a loop for all times. Determine for each time the values for the codes as specified in the window (MAP) or in the stations (HISTORY) as specified
- Ask whether user wants to specify and run other times, windows and/or codes

#### **Description of all subroutines of WANPAN**

#### **Subroutine WANP01**

Determine name SDS file and experiment. Check whether file and experiment exist.

#### **Subroutine WANP02**

Determine which print/plot is asked for by user. If needed open PRESENT file.

#### **Subroutine WANP03**

Read all time independent arrays from SDS and place pointers in array starting from indicated positions.

#### **Subroutine WANP04**

Determine type of horizontal cross- section: along sigma interface or along plane with constant depth to reference plane.

#### **Subroutine WANP05**

Write explanation of **ANIMATE** file names to log file.

#### **Subroutine WANP06**

Run through all times and all wanted codes and make for the geometry wanted the corresponding **ANIMATE** or **PRESENT** files.

#### **Subroutine WANP07**

Actualize waterlevel flag with the value 99999. on dry points and 0. elsewhere.

#### **Subroutine WANP08**

Write contents of arrays in the correct format to a file to be used by program **ANIMATE**.

#### **Subroutine WANP09**

Create and fill files with data to be used by the **ANIMATE** program in the case of vertical cross-sections.

#### **Subroutine WANP10**

Write contents of arrays either of **WAQUA** or of a cross-section of constant depth of **TRIWAQ** in the correct format to a file to be used by program **ANIMATE**.

#### **Subroutine WANP11**

Compute all derived quantities from the main arrays from **WAQUA** or **TRIWAQ** as read from SDS. These arrays can be used to print and/or plot results of computati-ons by for instance **PRESENT** or **ANIMATE**.

#### **Subroutine WANP12**

Explode one-dimensional arrays into full twodimensional arrays.

#### **Subroutine WANP13**

Get code info from standard input for MAP data.

#### **Subroutine WANP14**

Read times from standard input that fitt within the given range and time increment.

#### **Subroutine WANP15**

Determine the global windfield for the time CURTIM.

#### **Subroutine WANP16**

Initialize all computational points with 0 and all dry points with 9999.

#### **Subroutine WANP17**

Determine julian day number of given date. It is assumed that a realistic date is given.

#### **Subroutine WANP18**

Compute date and time corresponding to integration step nst in the form yy/mm/ddhh:mm:ss.

#### **Subroutine WANP19**

Print results in case of a horizontal cross-section to a file to be used by **PRESENT**.

#### **Subroutine WANP20**

Print data on a file in such a way that this file can be used to make plots/prints by **PRESENT**.

#### **Subroutine WANP21**

Print results in case of **WAQUA** or a hori-zontal layer with constant depth to a file to be used for **PRESENT**.

#### **Subroutine WANP22**

Helproutine to compute the values of concentrations, u-velocities and

v-velocities in a 2D plane of constant depth. The depth is measured either below reference plane or below the current waterlevel from the values as given in a general 3D field.

#### **Subroutine WANP23**

Determine local min and max values for looking window.

#### **Subroutine WANP24**

Copy one value (realin) to another value (reaout).

#### **Subroutine WANP25**

Compute helparrays for a curvilinear transformation.

#### **Subroutine WANP26**

Update all values with respect to waterlevel and depth.

#### **Subroutine WANP27**

Initialize arrays to be used in the generation of vertical cross-sections.

#### **Subroutine WANP28**

Determine the window coordinates from standard input.

#### **Subroutine WANP29**

Write curvilinear grid coordinates (of the **WAQUA** depth positions) to the output CCO (Curvilinear Coordinates Output) file.

#### **Subroutine WANP30**

Write grid position of boundary outlines to output file.

#### **Subroutine WANP31**

Read and select data (Waterlevel, Current, Discharges or Transport) together with the Checkpoints, i.e. station numbers from standard input. Make difference between **PRESENT** and **OBSFIL**.

#### **Subroutine WANP32**

Run through all times for all stations and make printfiles for either **PRESENT** or **OBSFIL**. Print according to the submitted code.

#### **Subroutine WANP33**

Read times from standard input that fitt within the range and time increment given. Place all times in array.

#### **Subroutine WANP34**

Run through all times for all stations and fill array for either **PRESENT** or **OBSFIL**.

#### **Subroutine WANP35**

Run through all times for all stations and make printfiles for **PRESENT**. Print according to the submitted code.

#### **Subroutine WANP36**

Run through all times for all stations and make printfiles for **OBSFIL**. Print according to the submitted code.

#### **Subroutine WANP37**

Determine the angle with the north direction in degrees for the vector ( ucompo, vcompo ).

#### **Subroutine WANP38**

Copy temporary **OBSFIL** file to permanent **OBSFIL** file.

#### **Subroutine WANP39**

Determine wether user wants plots of verticals for each time and each station or that user wants plots of histories for all times for all stations.

#### **Subroutine WANP40**

Run through all times for all stations and make printfiles for the verticals to be used by **PRESENT**. Print according to the submitted code.

#### **Subroutine WANP41**

Determine important variables like vicow, difcw, rich and rho for specified location and time.

#### **Subroutine WANP42**

Write results as asked by user to **PRESENT** file.

#### **Subroutine WANP43**

Compute, dependent on the way the user has defined the bottom roughness the related Chezy3D coefficient.

#### **Subroutine WANP44**

Compute densities after salinity- or temperaturecomputation.

#### **Subroutine WANP45**

Compute bottom stress velocity and viscosity coefficients using k-eps

modulation.

#### **Subroutine WANP46**

Compute diffusivity for all layers.

#### **Subroutine WANP47**

Let user select station number.

#### **Subroutine WANP51**

Print Eulerian residual results in case of a horizontal sigma cross-section to a file to be used by **PRESENT**.

#### **Subroutine WANP52**

Write contents of Eulerian residual velocity and transport arrays in the correct format to a file to be used by program **ANIMATE**.

#### **Subroutine WANP53**

Write contents of Lagrangian residual displacement arrays in the correct format to a file to be used by program **ANIMATE**.

#### **Subroutine WANP54**

Print Lagrangian residual results in case of a horizontal sigma cross-section to a file to be used by **PRESENT**.

#### **Subroutine WANP55**

Ask user which MAP is wanted in case of Eulerian residuals for program **ANIMATE**.

#### **Subroutine WANP56**

Write contents of Eulerian residual velocity or Transport arrays in 2D in the correct format to a file to be used by program **ANIMATE**.

#### **Subroutine WANP57**

Compute the values of Eulerian residual velocities, and transports in a 2D plane of a constant depth from values given in a general 3D field. The depth is measured either below reference plane or below the waterlevel.

#### **Subroutine WANP58**

Print Eulerian residual results in case of **WAQUA** or horizontal layer with constant depth to a file to be used by **PRESENT**.

#### **Subroutine WANP59**

Checks if meshes of two different experiments are the same by comparing NMAX, MMAX and LGRID.

#### **Subroutine WANP60**

Gets MAP times from CONTROL arrays.

#### **Subroutine WANP61**

Computes the difference fields of arrays SEP, UP, VP, CZ and RP.

#### **Subroutine WANP62**

Defines the block code to be printed in PRESENT.OUT.

#### **subroutine WANP63**

Writes the bulk data arrays to the Animate, Box or Matlab files.

#### **subroutine WANP64**

Writes the arrays KHU and KHV to the Matlab files for plotting drying/flooding.

#### **subroutine WANP65**

Reads and selects tidal components from standard input.

#### **subroutine WANP66**

Fills the array homeg with angular velocities and their component numbers

In case of astronomical splitting fill extra angular velocities corresponding to tidal components P1 (33), NU2 (60), K2 (79) and LABDA2 (70).

#### **subroutine WANSAL**

Check input salt constituent array on given minimum and maximum and change out of bound values with replacement values.

<span id="page-48-0"></span>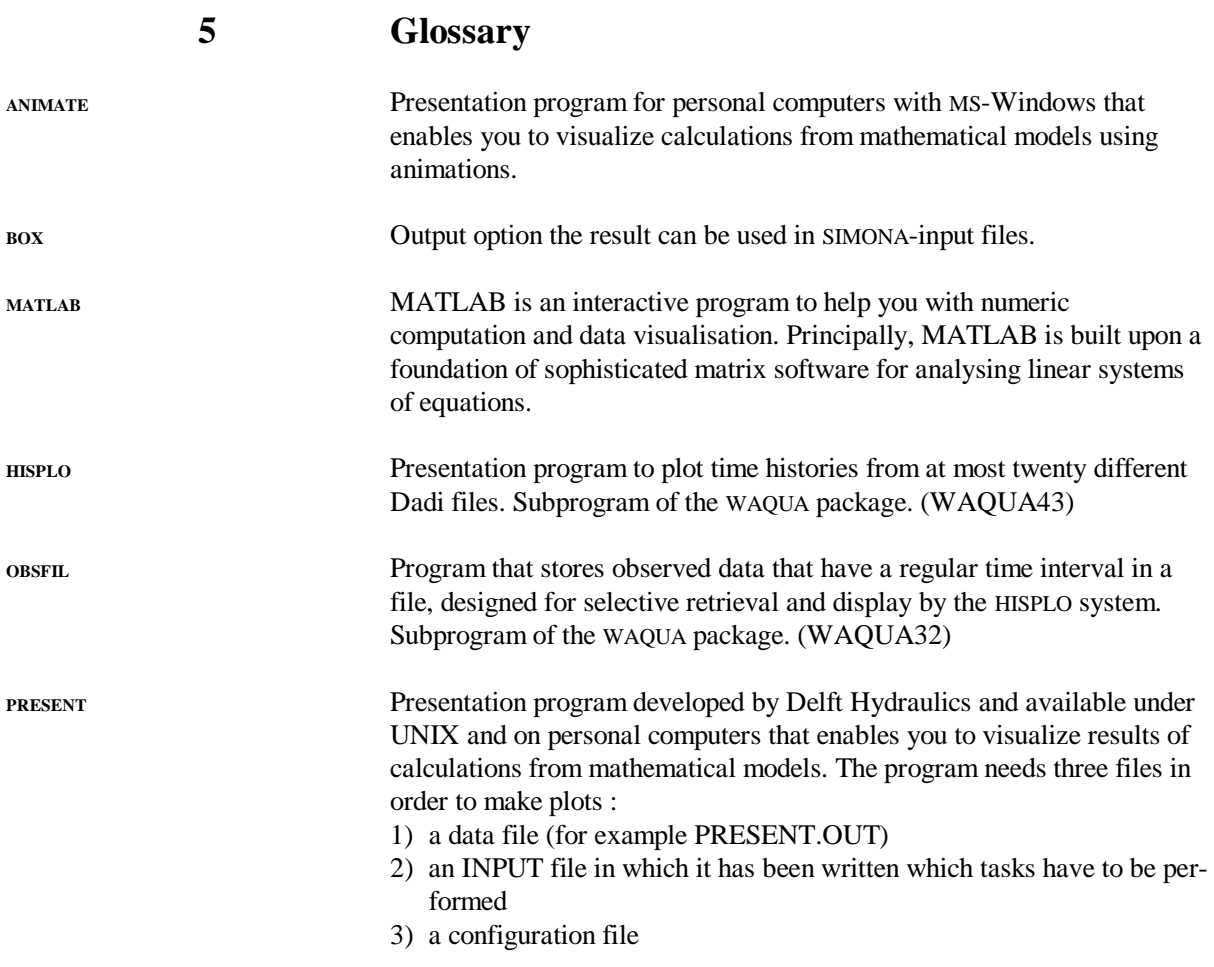

## **6 Index**

<span id="page-50-1"></span><span id="page-50-0"></span>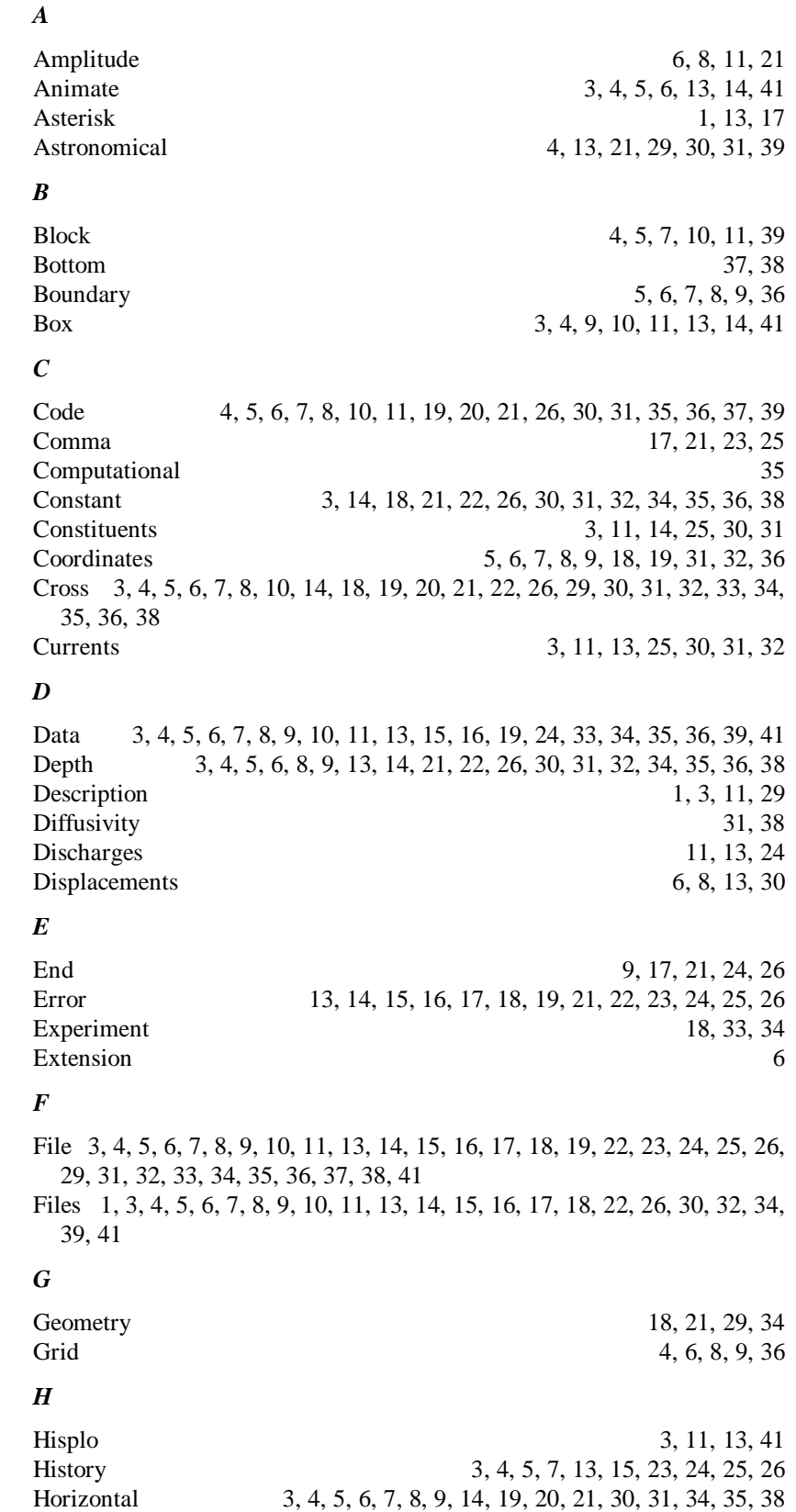

#### *I*

Identification 4, 11, 15 Input 3, 13, 15, 16, 17, 18, 19, 21, 23, 24, 29, 35, 36, 39, 41 Interface 3, 4, 5, 7, 9, 11, 13, 34 *L* Layer 3, 4, 6, 8, 14, 19, 21, 22, 26, 30, 31, 32, 35, 38 Log 4, 5, 7, 9, 10, 16, 23, 34 *M* Manual 1, 6 Map 4, 9, 13, 15, 16, 17, 18, 22, 29 Matlab 3, 4, 7, 8, 9, 13, 14, 41 Message 14, 15, 16, 17, 18, 19, 21, 23, 24, 25 Mode 3, 4, 5, 7, 14, 15, 16, 18, 19, 21, 22, 24, 26, 27, 29 *N* Name 4, 6, 8, 16, 23, 33, 34 Number 3, 4, 6, 8, 11, 14, 17, 20, 21, 22, 25, 26, 35, 38 *O* Obsfil 3, 4, 11, 14, 41 Outlines 6, 8, 9, 36 Output 1, 3, 4, 5, 6, 7, 8, 10, 14, 15, 19, 21, 22, 24, 27, 33, 36 *P* Phase 4, 6, 8, 11, 13, 21, 29, 30, 31, 32 Plot 3, 4, 6, 8, 9, 10, 13, 14, 15, 16, 20, 22, 23, 24, 25, 29, 34, 35, 41 Positions 4, 6, 8, 34, 36 Present 3, 4, 9, 13, 14, 41 Presentation 3, 4, 18 Program 1, 3, 4, 11, 13, 14, 15, 16, 17, 18, 21, 22, 23, 24, 25, 26, 27, 29, 34, 38, 41 Prompt 13, 14, 16, 19, 20, 21, 22, 23, 25, 27 *R* Reference 1, 3, 13, 21, 22, 26, 34, 36, 38 Residuals 18, 38 *S* Sds 3, 14, 15 Section 1, 3, 4, 5, 6, 7, 8, 10, 14, 18, 19, 21, 30, 31, 33, 34, 35, 38 Selection 3, 4, 5, 6, 7, 8, 10, 16, 18, 21, 22, 24, 25, 29, 32 Session 8, 9, 22, 26 Simulation 3, 9, 16, 18, 19, 21, 26, 33 Stress 20, 38 *T* Tidal 4, 5, 6, 7, 8, 10, 11, 13, 15, 16, 17, 18, 19, 21, 22, 29, 30, 32, 39 Tide 6, 8, 10, 13, 21, 30, 31, 32 Time 3, 4, 5, 6, 7, 8, 10, 16, 17, 19, 22, 23, 25, 26, 27, 29, 30, 33, 34, 35, 36, 37, 41 Times 3, 4, 5, 6, 7, 8, 10, 14, 16, 17, 18, 22, 23, 26, 29, 30, 33, 34, 35, 36, 37, 39

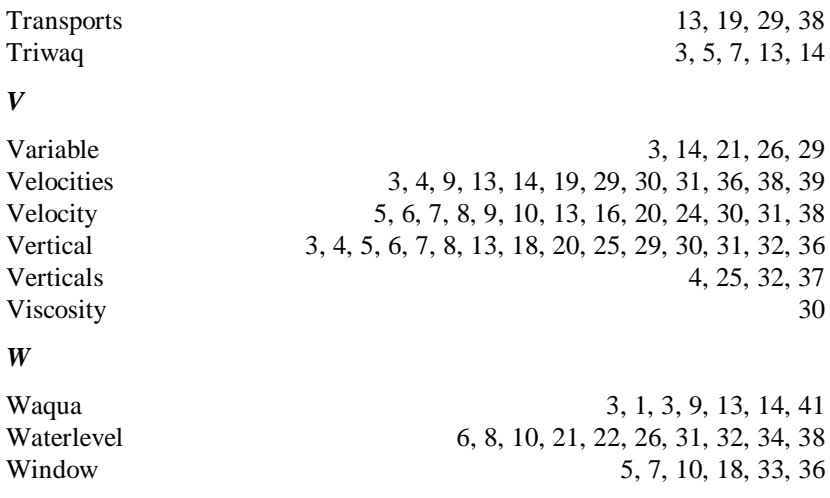